# Advanced Homework 3

### Due: Wednesday, October 4th, 11:59PM (Hard Deadline)

### Submission Instructions

To receive credit for this assignment you will need to stop by someone's office hours, demo your running code, and answer some questions. Make sure to check the office hour schedule as the real due date is at the last office hours before the date listed above. This applies to assignments that need to be gone over with a TA only. Extra credit is given for early turn-ins of advanced exercises. These details can be found on the website under the advanced homework grading policy.

## 1 Pretty **PS1**

Open a new terminal and try the following commands in order:

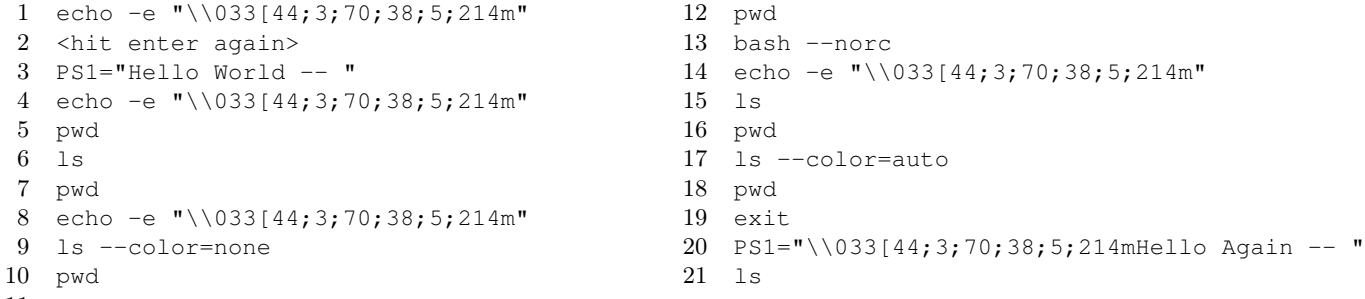

What happened to your terminal as you ran these commands? Play around with some other forms of PS1 and other colors, see what happens. Why does calling ls sometimes reset things?

Create a custom PS1 for yourself. Look into some of the options for PS1, you will need to explain why you added the options you did and decided against options you didn't choose.

Extend your PS1 by writing a bash function the changes your prompt in a way that is not built-in to bash. Some examples: Add an asterisk if your are in a git repository with uncommitted changes. Change the color if you are currently in a shared directory (i.e. in a Dropbox folder). Change the color if the current directory will not be saved across a reboot (i.e. if you are you are somewhere in the /tmp directory).

#### Submission checkoff:

- $\square$  Explain what PS1 does
- $\square$  Explain what you did to customize PS1 and why you chose the customizations that you did.

 $\Box$  Explain how your custom function works.

- $\square$  Explain what the PS2 variable controls. Change PS2 from the default and show an example.
- $\Box$  Type set  $-x$ . Then type 1s. Explain all of the output.

<sup>11</sup> reset

## 2 Understanding tab completions

Open a new terminal and try typing the following (note  $\langle \text{tab} \rangle$  means press the tab key):

- 1 p<tab><tab> 2 y 3 <ctrl-c>
- 4 pi<tab><tab>
- 5 pin<tab><tab>
- 6 ping<tab><tab>
- 7 ping <tab><tab>
- 8 PATH=<enter>
- 9 p<tab><tab>

In addition to finding programs, tab completions can help you to use a program correctly by hinting at what arguments a program accepts, try this:

```
10 # Open a new terminal (or manually set your PATH correctly again)
```
- 11 ping <tab><tab>
- 12 ping -<tab><tab>
- 13 ping -I<tab><tab>
- 14 ping -Q<tab><tab>
- 15 ping -Q 0 <tab><tab>

Today, most programs include tab completion support, but this is a remarkably manual process. Check out the contents of the /usr/share/bash-completion/completions/ directory.

Now take a look at /usr/share/bash-completion/completions/ping. There's a lot going on in this example, but try to see if you can understand some of how the completions are working. What do you think the result of ping -T <tab><tab> will be?

(Hint: || in bash means "if the previous thing failed, do the next thing". What's the output of echo \$OSTYPE? Will that equality pass or fail?)

#### Submission checkoff:

- $\Box$  Why is the list of tab completions different between lines 1 and 9?
- $\Box$  What is the default tab completion behavior for a program if no custom completion function has been written?

## 3 Testing Made Easier

When working on a project in EECS, you should be writing test cases to make sure your program is functioning properly. Checking your test cases can be tedious, but fortunately for us, scripting can help make it easier to run your test cases and report which ones are passing and which ones are failing. Here, we will do just that.

Go ahead and download some files from this URL, extract them, and take a look. You should see 3 files. testPass.sh, testFail.sh, and testTimeout.sh. These files will pass/fail according to their names. You should not need to modify their contents.

```
> wget https://c4cs.github.io/static/f17/advanced/wk3-advanced-p3-files.tar.gz
> # eXtract Ze Files
```
> tar xzf wk3-advanced-p3-files.tar.gz

Write a shell script which takes all files in the current directory with "test" somewhere in the name, runs each of them, and reports whether the program passed or failed the test case by printing "PASSED", "FAILED". Your script should also stop programs from running for more than 3 seconds and print "TIMEOUT".

An example test runner file to use as a framework is below. A solution may follow the structure very closely, but remember, there are almost always multiple ways of solving the same problem, so feel free to deviate from the suggestions.

One requirement is to not hard code the list of filenames into the script, this is where shell globbing/wildcards can help (we suggest looking these up to learn more). This requirement is so that you can run your master script in any directory with files including "test" in the name and it should Just Work TM.

```
1 #!/bin/bash
\overline{2}3 # loop through all files with `test` in the name
4 # (learning more about for loops and shell globbing/wildcards will help for this)
5
6 # for each file, execute it
7 # (you may need to execute the file with another program that will handle the
8 # timeout case)
9
10 # save the return code of the previous execution into a variable
11
12 # check the return code for timeout, print "TIMEOUT" if so
13
14 # check the return code for failure, print "FAILURE" if so
15
16 # check the return code for success, print "SUCCESS" if so
```
#### Submission checkoff:

- $\Box$  How does the exit command work? (Hint: How is this similar to return in  $C/C++$ ?)
- $\Box$  How can a test case report to our test running script whether the target program passed or failed?
- $\Box$  How can you tell if a program is running too long?
- $\Box$  Can you demo your code?